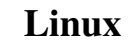

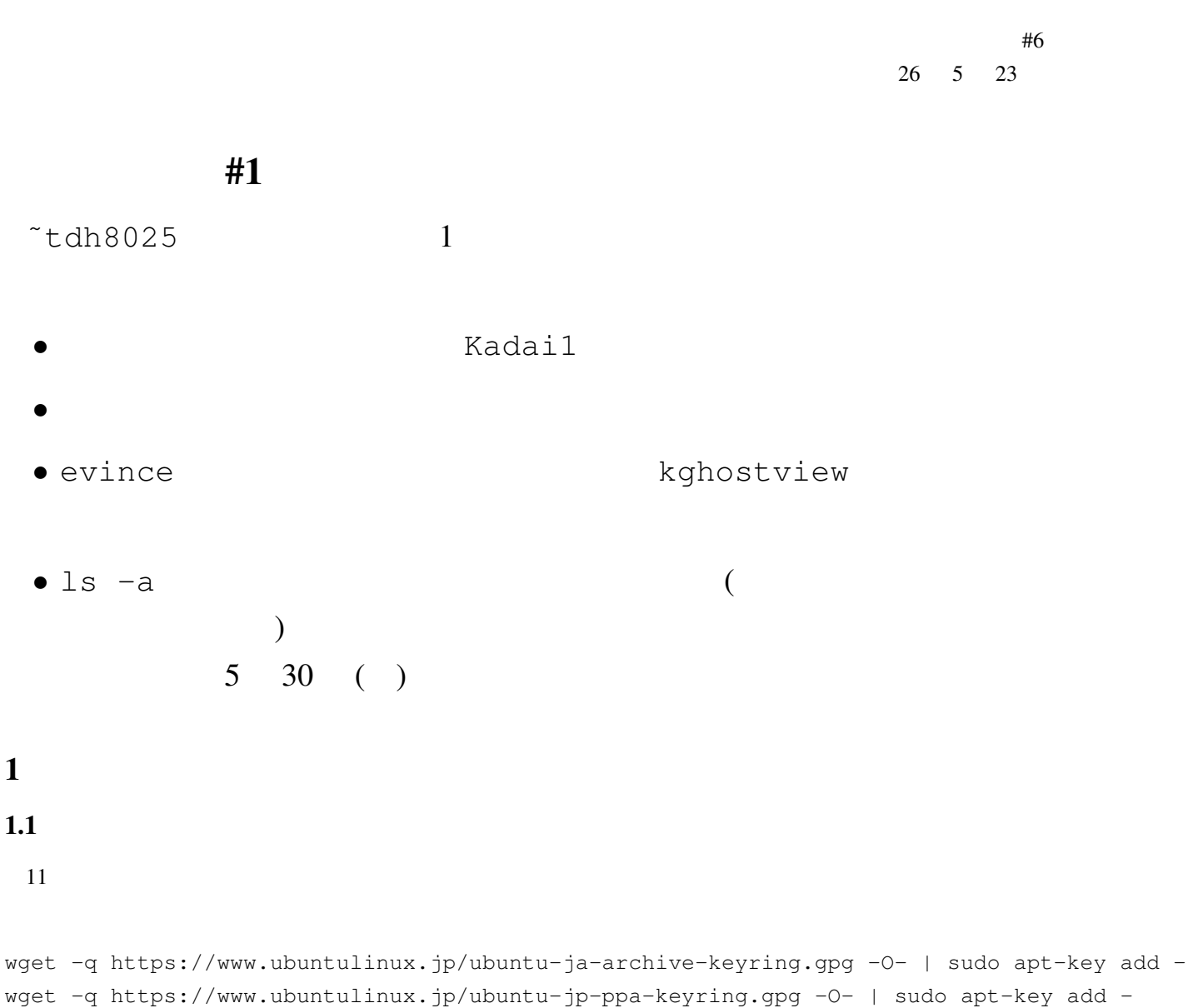

```
wget -q https://www.ubuntulinux.jp/ubuntu-ja-archive-keyring.gpg -0 - | sudo apt-key add -
wget -q https://www.ubuntulinux.jp/ubuntu-jp-ppa-keyring.gpg -0 - | sudo apt-key add -
-O -
```
 $1.2$ 

 $\mathbf L$ ubuntu  $\mathbf L$ 

**Guest Additions** 

1. Guest Additions CD  $2.$ sudo apt-get update sudo apt-get upgrade sudo apt-get install dkms cd /media/\*/VBOX\*/ sudo sh ./VBoxLinuxAdditions.run

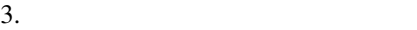

 $2.1$ 

 $2$ 

- •<br>• コーザーとは,ユーザー名ごとに関することに異なるユーザーに異なる /etc/passwd
- •<br>• <sup>\*</sup>  $($  1  $\cdot$   $^{\prime\prime}$   $^{\prime\prime}$   $^{\$  $\,$ kuser  $\,$  GUI  $\,$  $\overline{\phantom{a}}$

 $CD$ cdrom /etc/group ( /etc/passwd ) *•* ファイルやディレクトリの属するユーザー,グループ,およびそれらに与える権限 (パーミッション)

 $\ln 1$  alias  $\ln 1$  alias • **• The chmod** chmod tile the change  $\mathbf{r}$ 

chmod 777 file chmod a+rwx file

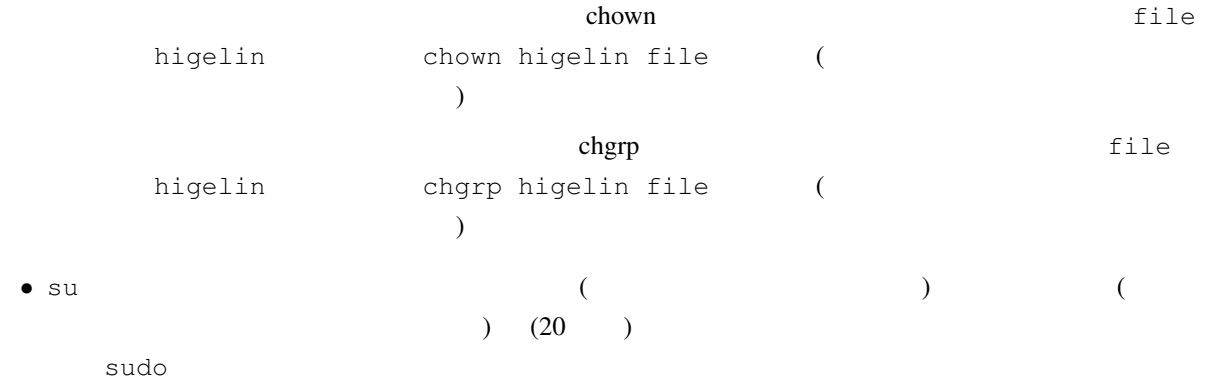

# $2.2$  root

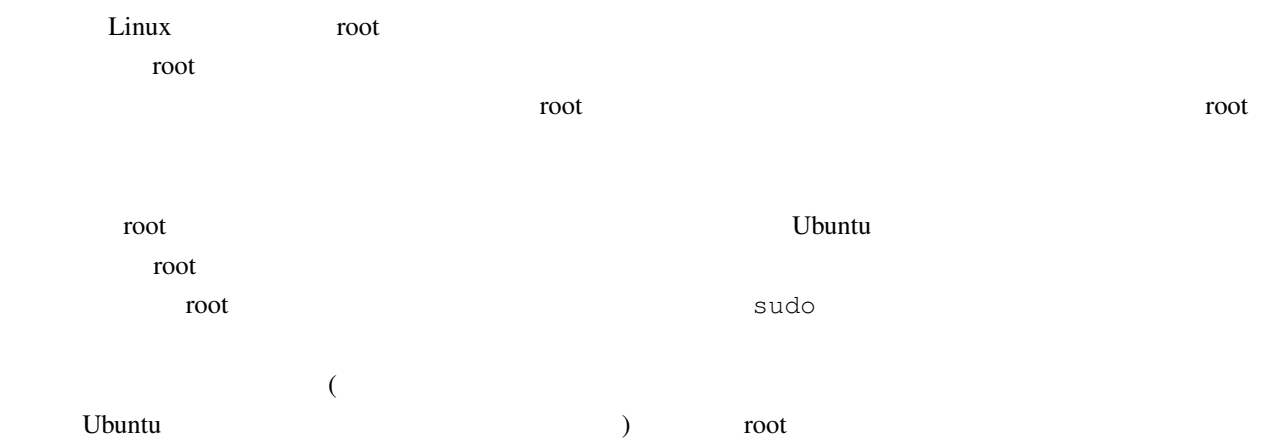

### 2.3 sudo

sudo  $\overline{\phantom{a}}$ 

- **• • •**  $\frac{1}{2}$
- **1**
- •<br>• <sub>\*</sub><br>• The state of the state of the state of the state of the state of the state of the state of the state of the state of the state of the state of the state of the state of the state of the state of the state of the
- •<br>• このため, とりなり, このため, このため, このため, このため, このため, このため, このため, このため, このため, このため, このため, この
- *•* 誰が誰になって何ができるかは,予め設定しておく.

 $\frac{1}{1}$  sudo extended sudo extended sudo sudo extended sudo sudo extended sudo extended sudo extended sudo extended sudo extended sudo extended sudo extended sudo extended sudo extended sudo extended sudo extended sudo  $(\text{/etc/sudoers})$ 

- (root  $\bullet$ ) に有効<sup>2</sup> • (root su  $\longrightarrow$
- $($  ) = (root  $)$  $\Gamma$ •<br>• *Production extends.*
- /etc/sudoers ファイルに記述します.この設定ファイルは,visudo という特別なコマンドを用いて編集することになって
- $($  sudo  $)$  $CD$  ( ) 書式: 多くの場合,sudo コマンドは,root の権限でコマンドを実行するのに使われます.このため,特に誰  $\blacksquare$  root  $\blacksquare$
- sudo [-u J ()
	- man sudo : /etc/sudoers sudo
- \$ ls -l /etc/sudoers
- -r--r----- 1 root root 609 2010-11-05 01:31 /etc/sudoers
- Ubuntu eta Alexander eta Alexander eta Alexander eta Alexander eta Alexander eta Alexander eta Alexander eta A

- \$ sudo lv /etc/sudoers
- (  $\$$   $\$$  ) /etc/sudoers  $1v$
- \$ sudo less /etc/sudoers
- # Members of the admin group may gain root privileges %admin ALL=(ALL) ALL
- $\sim^2$  Sudo  $\sim$

#### $\alpha$ dmin  $\alpha$

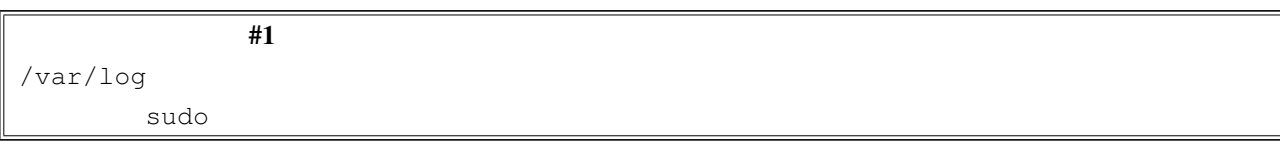

## その他豆知識:

- *•* GUI ベースのシステム管理用プログラムはだいたい "システムツール" メニューの下にあります.インス トールした Lubuntu のマール こうしゃ こうしゃ こうしゃ こうしゃ しゅうしょう しゅうしょう しゅうしょう しゅうしょう しゅうしょう しゅうしょう しゅうしょく しゅうしょく しゅうしょく しゅうしょく しゅうしょく ダイアログボックスでパスワードを聞いてきます.ダイアログボックスでパスワードを訊くのは,sudo
- gksu kdesudo kdesu
- **•**  $\bullet$  *useradd*  $\bullet$  *useradd*  $\bullet$  *useradd n*  $\mathop{\rm sub}\nolimits$  sudo  $\mathop{\rm Linux}\nolimits$  $($
- ) . The state of the state of the state of the state  $\delta$  GUI extension of the state of the state of the state of the state of the state of the state of the state of the state of the state of the state of the state of the • CD sudo CD  $\sim$  CD
- $CD$ を要求しない別のライブ CD を使えばいいだけなので,当然と言えば当然ですが.
- Exercise Lenovo  $\blacksquare$  $\frac{3}{3}$  Tablet  $\frac{3}{3}$
- $3$ 
	-
- $4$  $\text{Linux}$  (  $\text{Unix}$  )  $\rm Linux$ linux-image-\* Ubuntu における • **1**

*•* そのソフトウェアに関する説明

 ${}^{3}$ http://www.thinkwiki.org/wiki/Integrated\_Fingerprint\_Reader

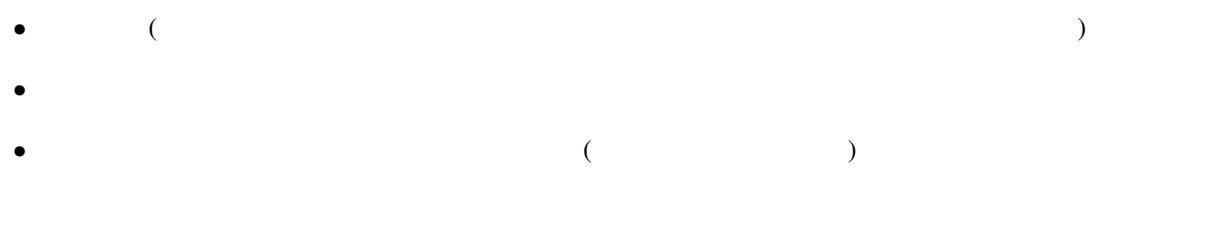

sudo 1v

The program 'lv' is currently not installed. You can install it by typing: sudo apt-get install lv

lv 
lv 
sudo apt-get install lv ンストールできるよ!」という意味です.前者の lv はコマンド名,後者の lv はソフトウェアパッケージ名

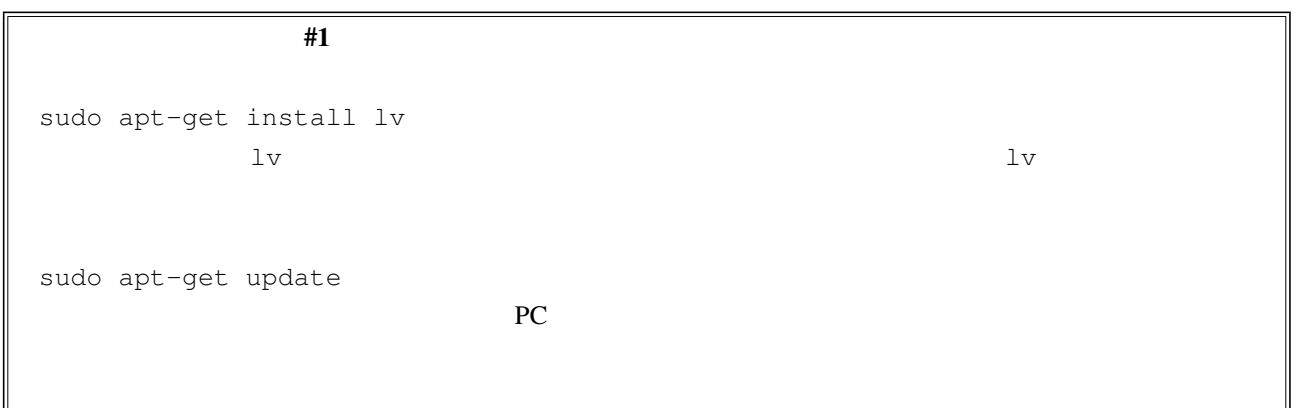

### #1

sudo apt-get install ibus-el yakuake dkms sozi

kile-l10n, inkscape, tgif, mozc-server, mozc-utils-gui, ibus-el, yakuake, dkms, sozi, sudo apt-get install kile-l10n inkscape tgif mozc-server mozc-utils-gui

 $\frac{1}{\sqrt{2\pi}}$ 

sudo apt-get remove lv

apt-cache show lv

 $\mathbf{1}_{\mathbf{V}}$ 

dpkg -L lv

 $\rm GUI$ 

#2 sudo apt-get upgrade sudo apt-get dist-upgrade たちなり実行されるわけではなく, sudo apt-get dist-upgrade

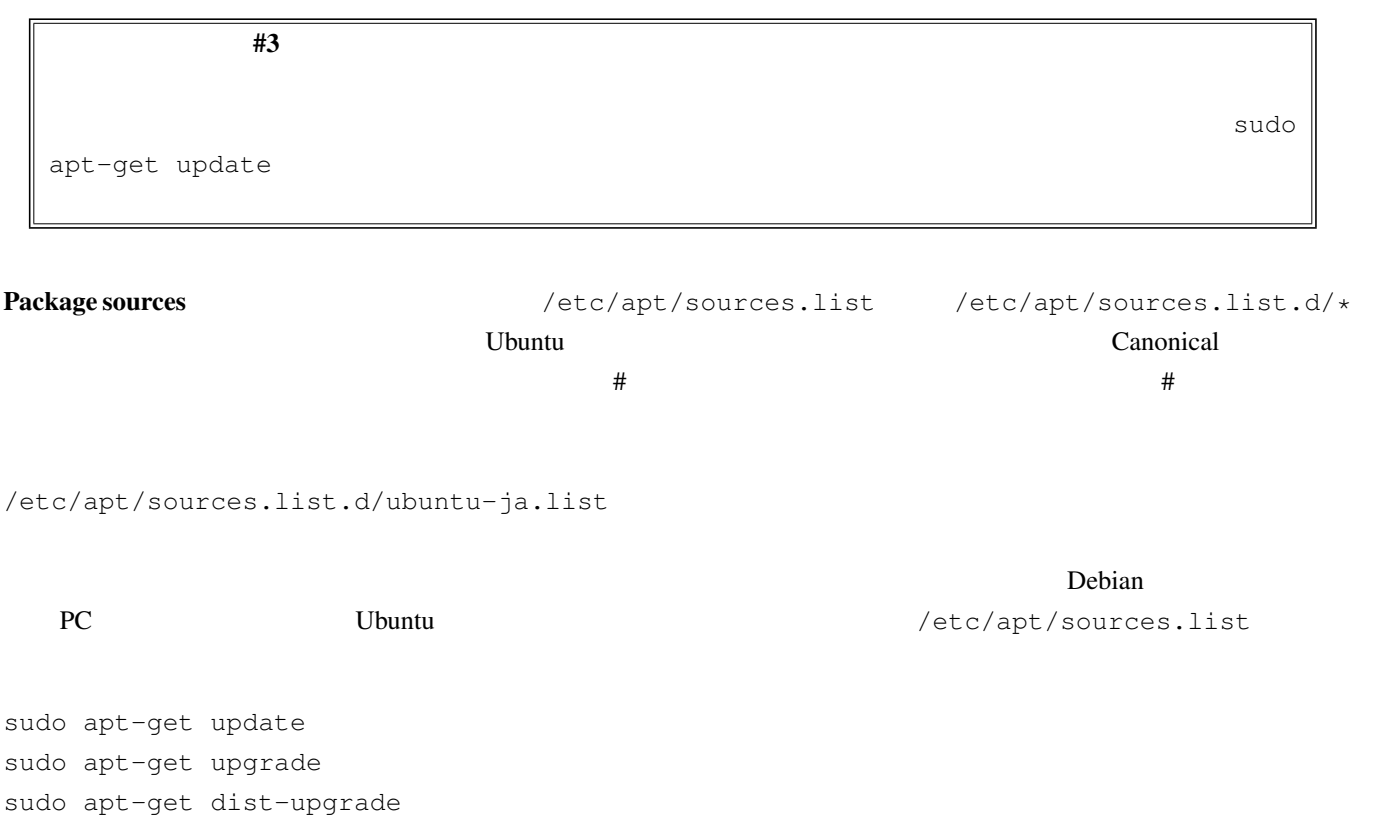

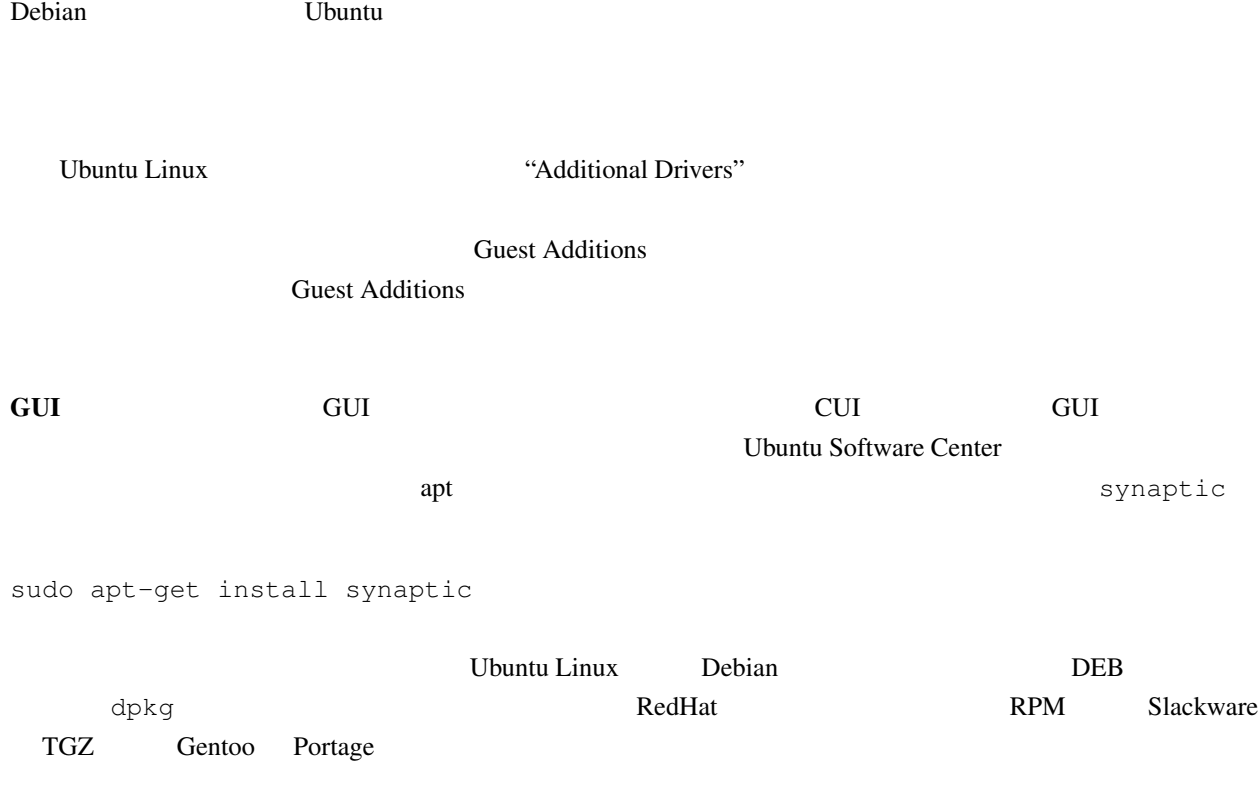

 $\mathbf{Linux}$